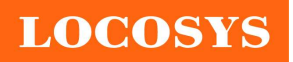

LOCOSYS Technology Inc. 20F.-13, No.79, Sec. 1, Xintai 5th Rd., Xizhi District, New Taipei City 221, Taiwan <sup>®</sup>886-2-8698-3698 886-2-8698-3699 www.locosystech.com/

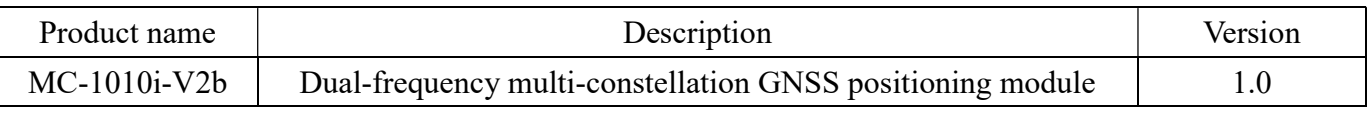

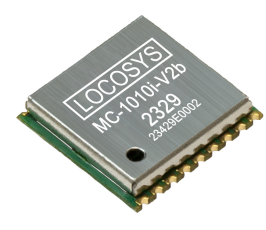

## 1 Introduction

LOCOSYS MC-1010i-V2b is a high-performance dual-band GNSS positioning module that can track all global civil navigation systems. It adopts 12 nm process and integrates efficient power management architecture to perform low power and high sensitivity. Besides, concurrent reception of L1 and L5 band signals mitigates the multipath delay and achieves more accurate position.

The module supports hybrid ephemeris prediction to achieve faster cold start. One is self-generated ephemeris prediction (called EPOC) that is no need of both network assistance and host CPU's intervention. This is valid for up to 3 days and updates automatically from time to time when GNSS module is powered on and satellites are available. The other is server-generated ephemeris prediction (called EPO) that gets from an internet server. This is valid for up to 14 days. Both ephemeris predictions are stored in the on-board flash memory and perform a cold start time less than 15 seconds.

### 2 Features

- Support GPS, GLONASS, GALILEO, BEIDOU and QZSS
- Capable of SBAS (WAAS, EGNOS, MSAS, GAGAN) and QZSS SLAS
- Support 135-channel GNSS
- Ultra low power consumption
- Fast TTFF at low signal level
- Free hybrid ephemeris prediction to achieve faster cold start
- Up to 10 Hz update rate
- $\pm 10$ ns high accuracy time pulse (PPS)
- GNSS software package that can pass Android GMS certification
- Small form factor 10.1 x 9.7 x 2.2 mm
- SMD type with stamp holes; RoHS compliant

### 3 Application

- Personal positioning and navigation
- Automotive navigation
- Marine navigation

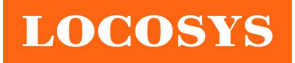

LOCOSYS Technology Inc. 20F.-13, No.79, Sec. 1, Xintai 5th Rd., Xizhi District, New Taipei City 221, Taiwan <sup>5</sup>886-2-8698-3698 886-2-8698-3699 www.locosystech.com/

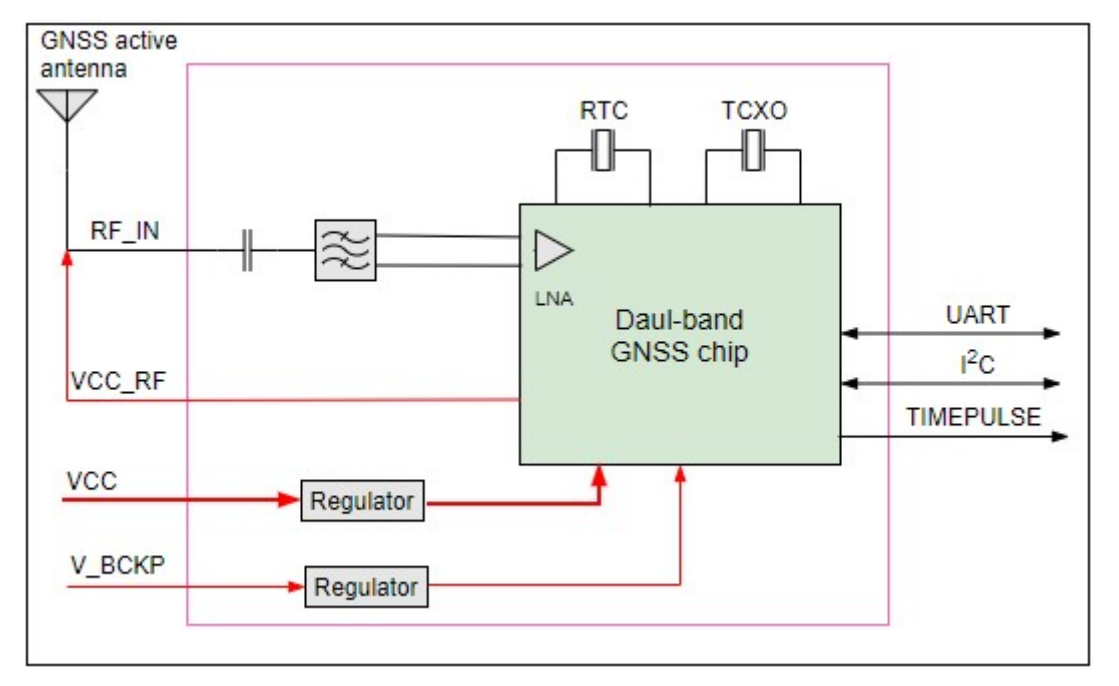

Fig. 3-1 System block diagram.

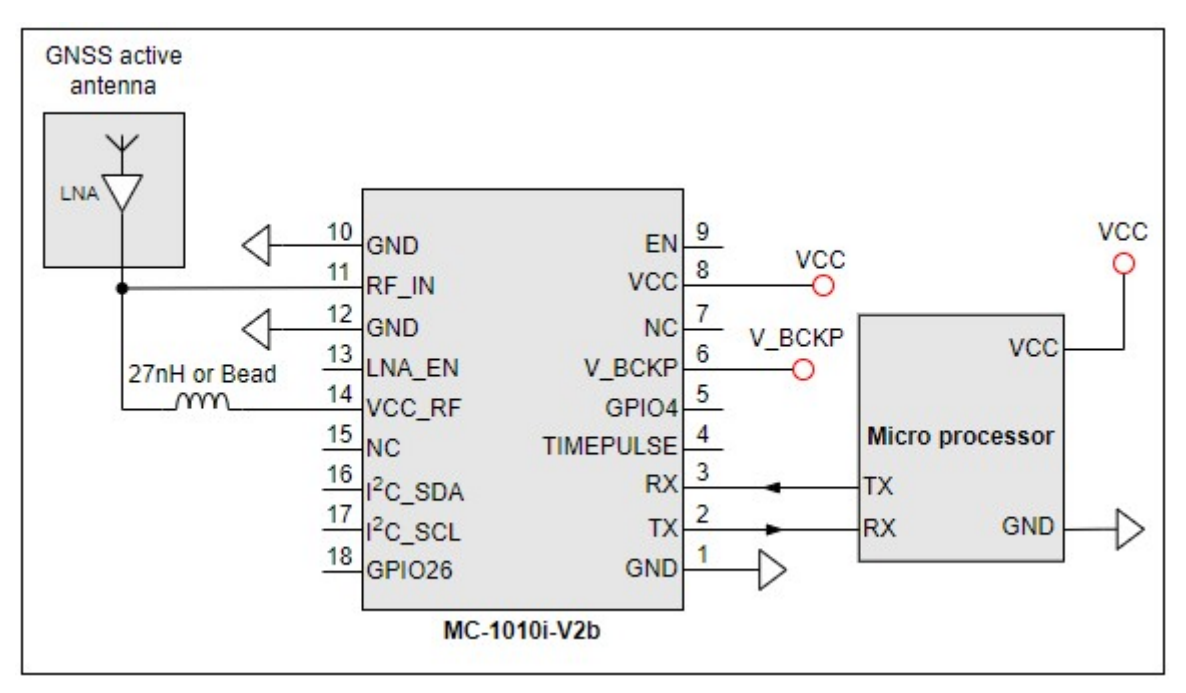

Fig. 3-2 Typical application circuit that uses UART interface.

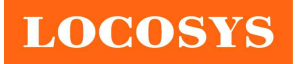

LOCOSYS Technology Inc. 20F.-13, No.79, Sec. 1, Xintai 5th Rd., Xizhi District, New Taipei City 221, Taiwan <sup>5</sup>886-2-8698-3698 ■ 886-2-8698-3699 www.locosystech.com/

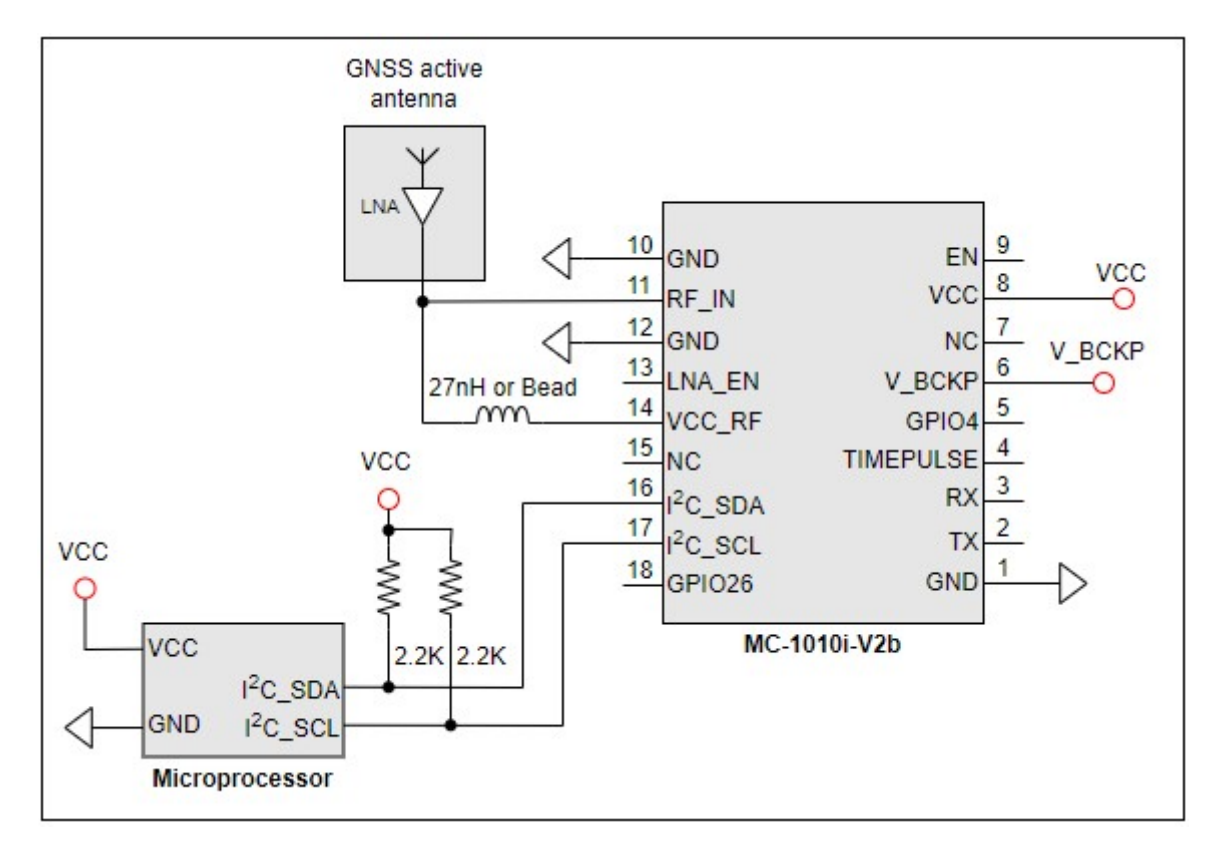

Fig. 3-3 Typical application circuit that uses  $I<sup>2</sup>C$  interface.

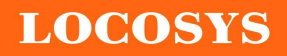

## 4 GNSS receiver

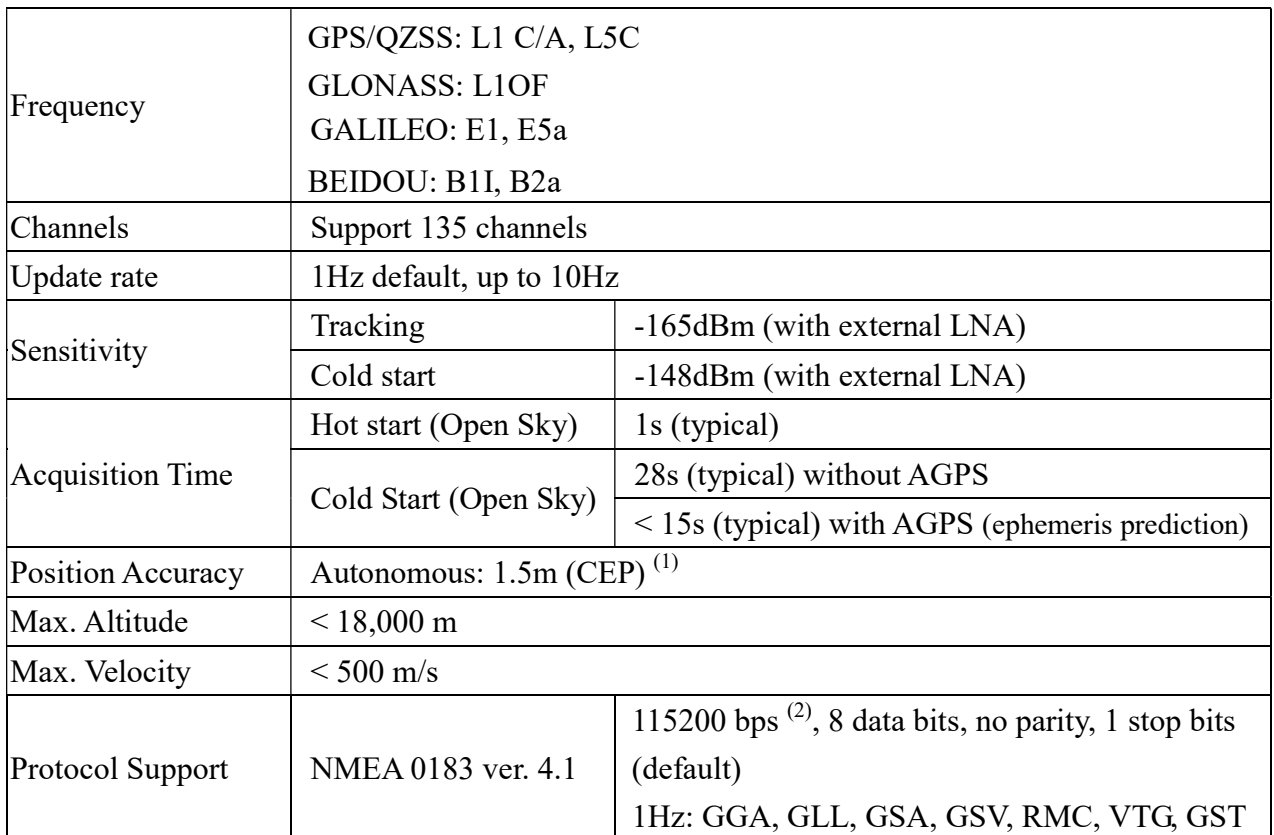

Note 1. Open sky, dual band, demonstrated with a good external LNA.

Note 2. Both baud rate and output message rate are configurable to be factory default.

## 5 Software interface

## 5.1 NMEA output message

Table 5.1-1 NMEA output message

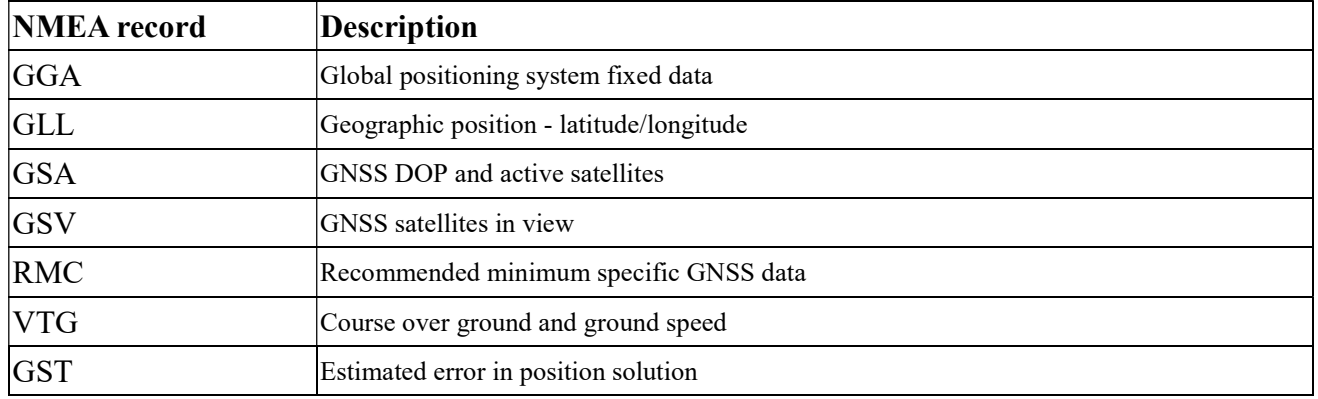

## GGA--- Global Positioning System Fixed Data

Table 5.1-2 contains the values for the following example:

\$GNGGA,091250.000,2503.71250,N,12138.74514,E,1,32,0.55,119.0,M,17.2,M,,\*7E

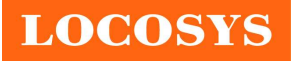

#### LOCOSYS Technology Inc. 20F.-13, No.79, Sec. 1, Xintai 5th Rd., Xizhi District, New Taipei City 221, Taiwan <sup>2</sup>886-2-8698-3698 ■ 886-2-8698-3699 www.locosystech.com/

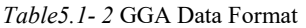

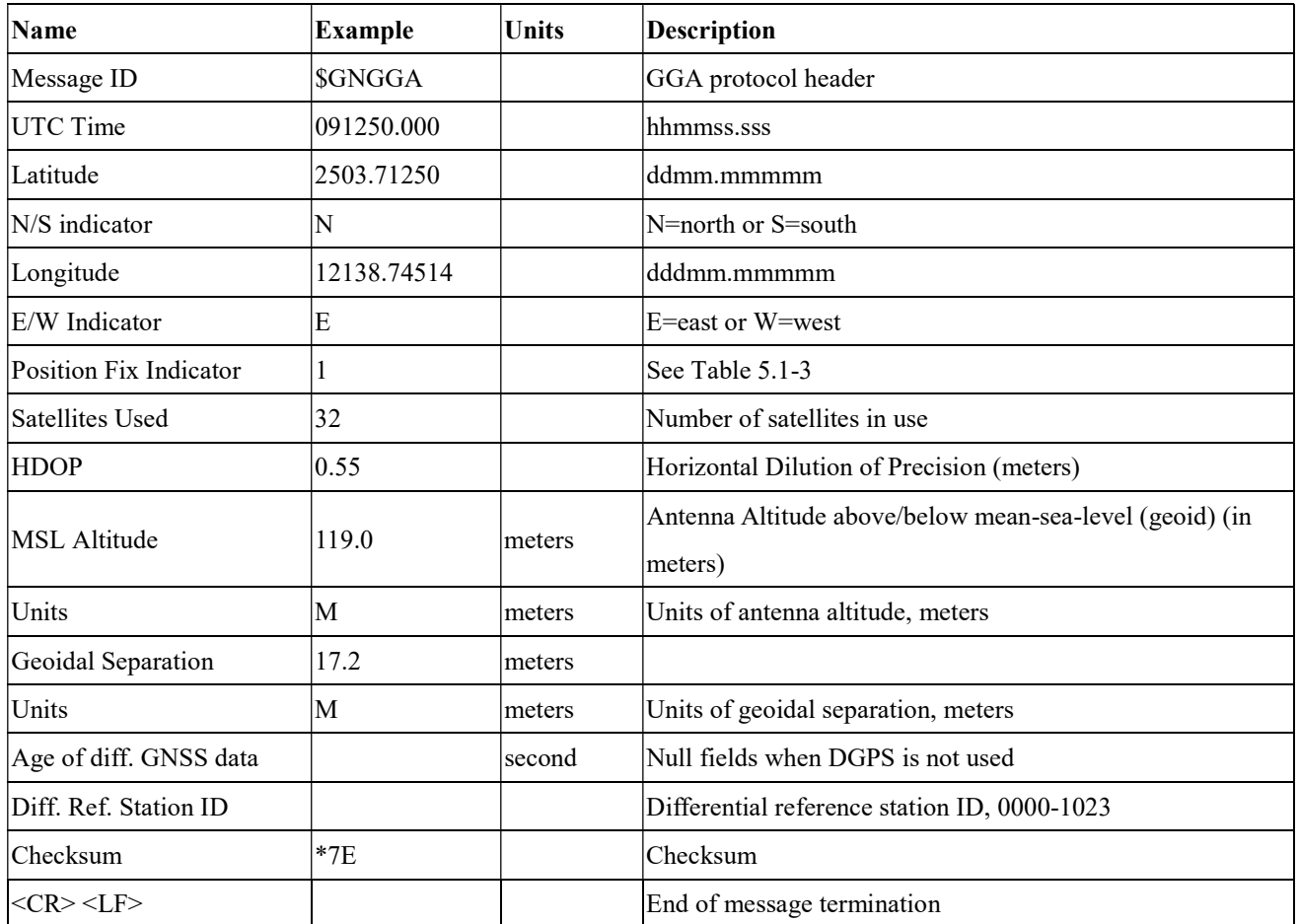

Table 5.1-3 Position Fix Indicators

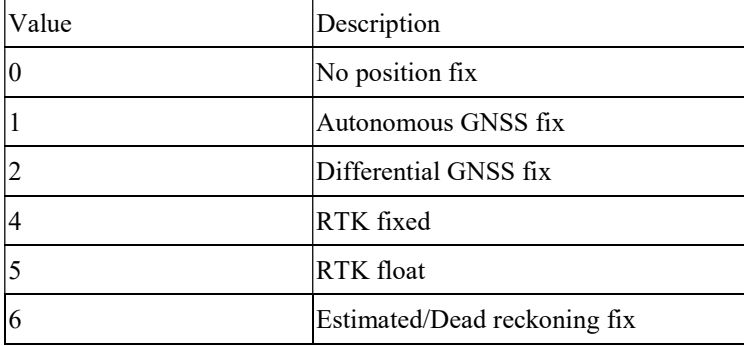

### GLL--- Geographic Position – Latitude/Longitude

Table 5.1-4 contains the values for the following example:

\$GNGLL,2503.71193,N,12138.74582,E,094450.000,A,A\*47

Table 5.1-4 GLL Data Format

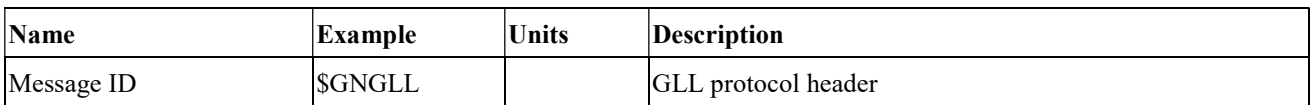

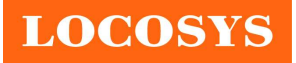

#### LOCOSYS Technology Inc. 20F.-13, No.79, Sec. 1, Xintai 5th Rd., Xizhi District, New Taipei City 221, Taiwan <sup>5</sup>886-2-8698-3698 886-2-8698-3699 www.locosystech.com/

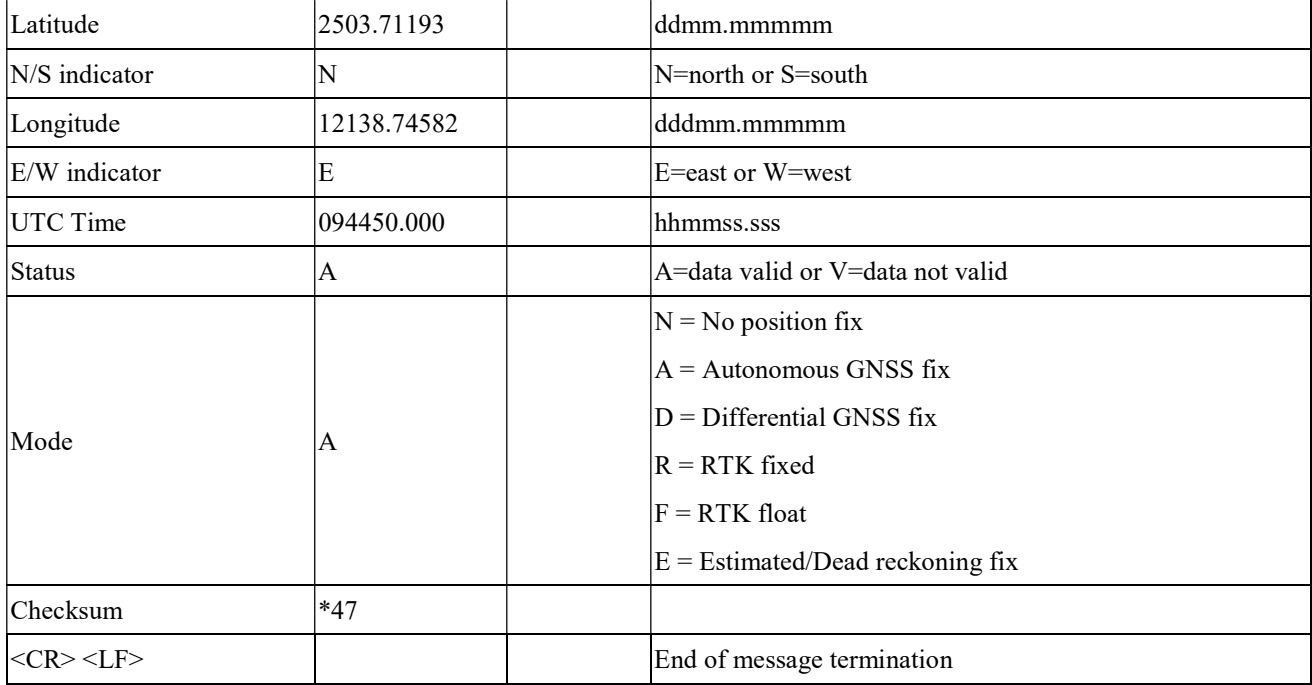

### GSA---GNSS DOP and Active Satellites

Table 5.1-5 contains the values for the following example:

\$GNGSA,A,3,11,195,194,199,08,07,01,27,16,09,23,,1.19,0.64,1.00,1\*3F

\$GNGSA,A,3,87,81,76,,,,,,,,,,1.19,0.64,1.00,2\*0F

\$GNGSA,A,3,,,,,,,,,,,,,1.19,0.64,1.00,3\*09

#### \$GNGSA,A,3,34,24,12,07,11,10,08,38,25,09,13,16,1.19,0.64,1.00,4\*02

Table 5.1-5 GSA Data Format

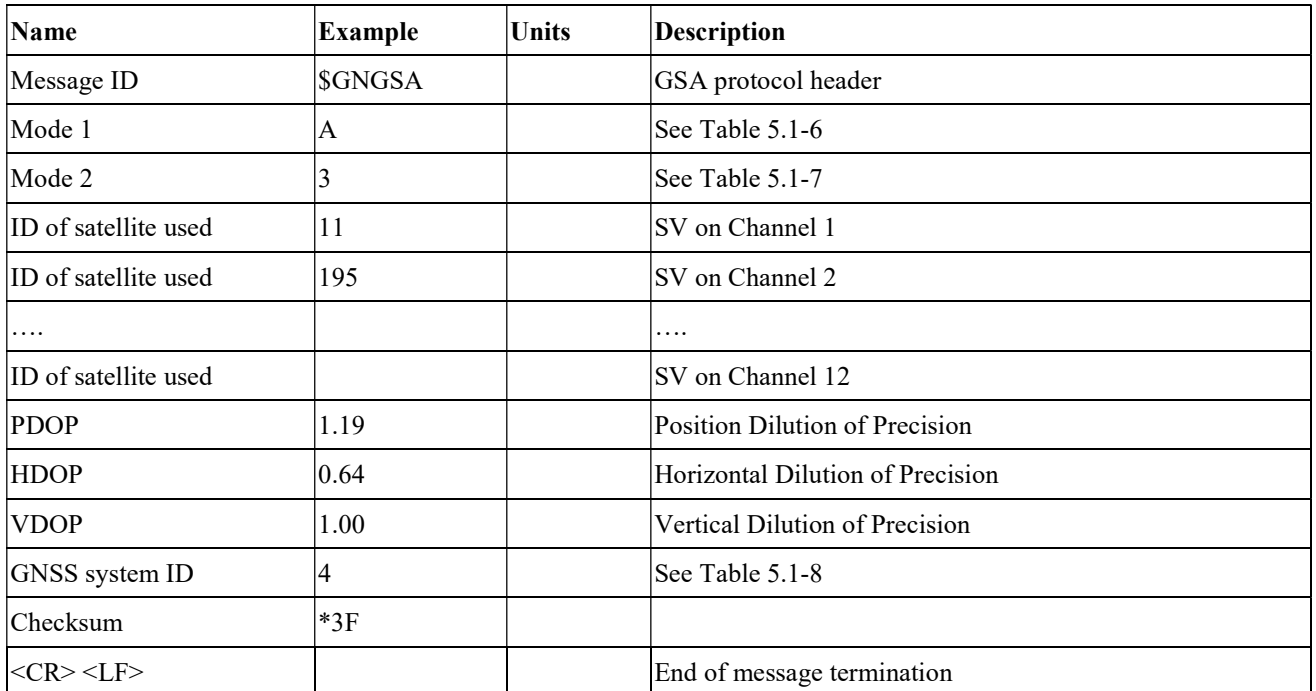

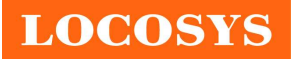

#### LOCOSYS Technology Inc.

20F.-13, No.79, Sec. 1, Xintai 5th Rd., Xizhi District, New Taipei City 221, Taiwan <sup></sub><sup>8</sup>886-2-8698-3698</sup> 886-2-8698-3699 www.locosystech.com/

#### Table 5.1-6 Mode 1

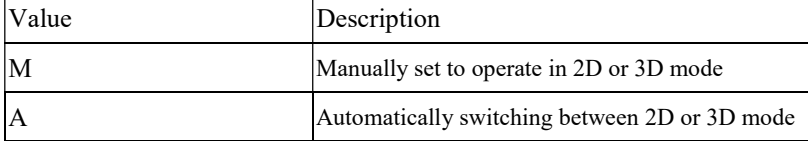

Table 5.1-7 Mode 2

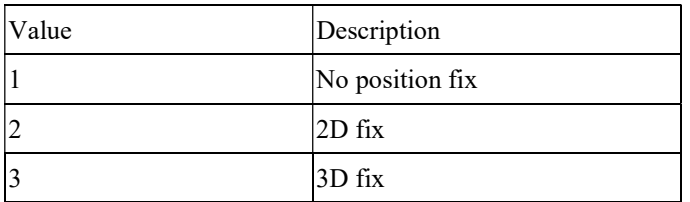

Table 5.1-8 GNSS system ID

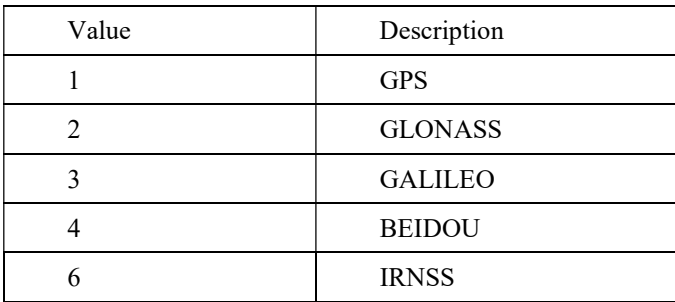

### GSV---GNSS Satellites in View

Table 5.1-9 contains the values for the following example:

\$GPGSV,3,1,09,8,71,268,47,27,63,18,49,11,44,191,46,4,41,237,46,1\*54 \$GPGSV,3,2,09,16,38,42,42,9,32,279,39,26,22,70,38,31,15,131,36,1\*56 \$GPGSV,3,3,09,7,15,320,40,1\*6B \$GPGSV,1,1,04,8,71,268,50,27,63,18,49,9,32,279,43,26,22,70,42,8\*6C \$GLGSV,2,1,05,82,63,47,47,83,56,182,36,80,47,9,42,79,33,85,45,1\*71 \$GLGSV,2,2,05,81,15,27,37,1\*71 \$GAGSV,1,1,04,08,48,300,43,03,47,025,45,13,36,309,42,05,06,061,34,7\*79 \$GAGSV,1,1,04,08,48,300,43,03,47,025,47,13,36,309,43,05,06,061,33,1\*7B \$GBGSV,5,1,17,12,80,182,47,24,64,5,51,7,58,355,44,3,57,205,45,1\*7C \$GBGSV,5,2,17,1,54,141,44,34,52,211,49,9,48,230,45,10,47,316,42,1\*79 \$GBGSV,5,3,17,26,44,100,47,16,39,207,43,4,38,117,41,2,37,240,41,1\*77 \$GBGSV,5,4,17,39,37,210,43,6,36,198,41,38,27,173,41,25,18,317,42,1\*4E \$GBGSV,5,5,17,35,16,39,40,1\*7F

\$GBGSV,1,1,02,24,64,5,50,26,44,100,43,4\*77

Table 5.1-9 GSV Data Format

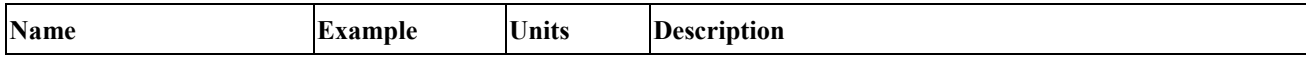

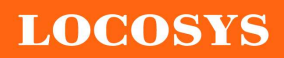

LOCOSYS Technology Inc. 20F.-13, No.79, Sec. 1, Xintai 5th Rd., Xizhi District, New Taipei City 221, Taiwan <sup>2</sup>886-2-8698-3698 ■ 886-2-8698-3699 www.locosystech.com/

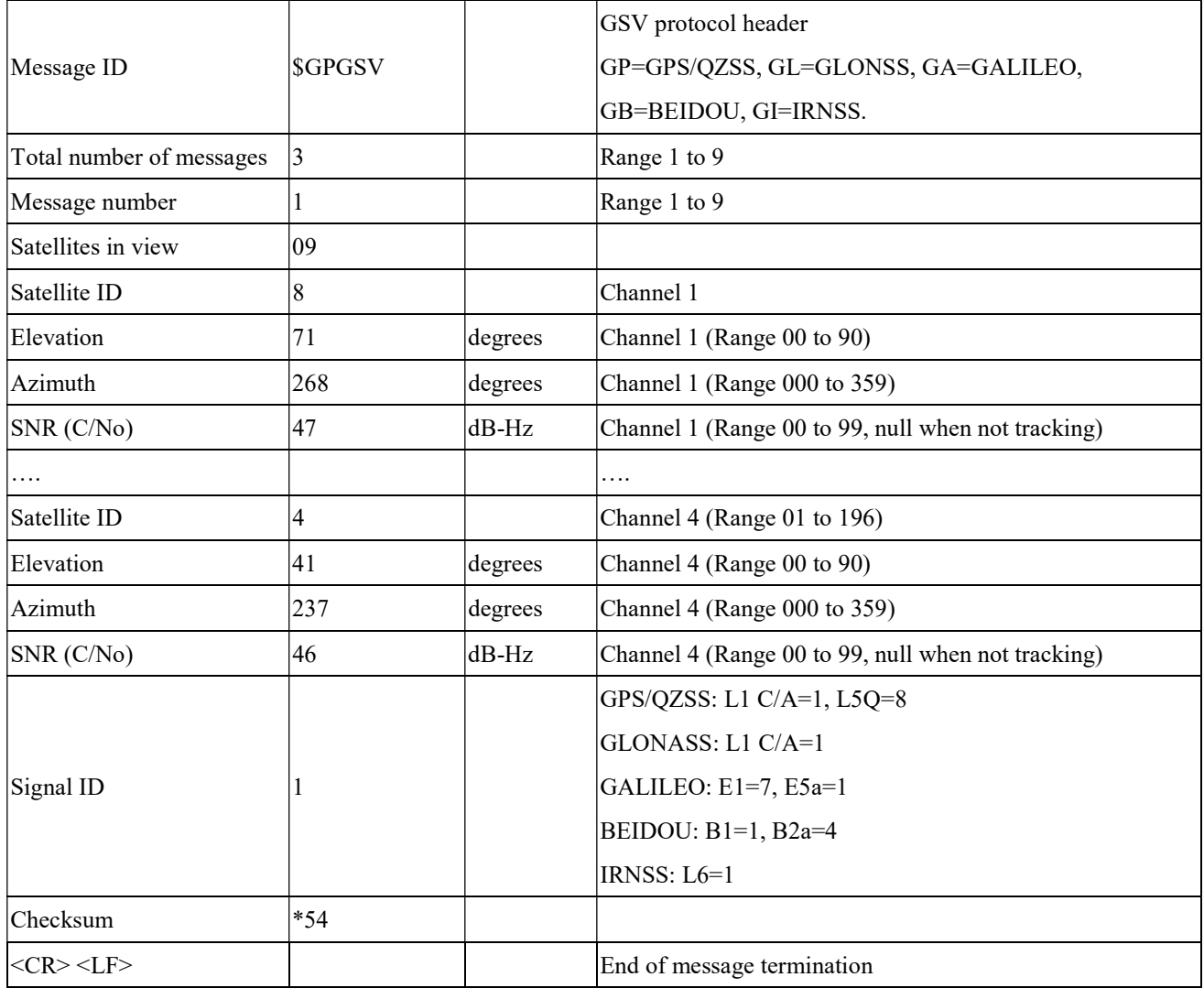

### RMC---Recommended Minimum Specific GNSS Data

Table 5.1-10 contains the values for the following example:

#### \$GNRMC,070143.000,A,2503.71317,N,12138.74533,E,0.002,70.50,130220,,,A,V\*01

Table 5.1-10 RMC Data Format

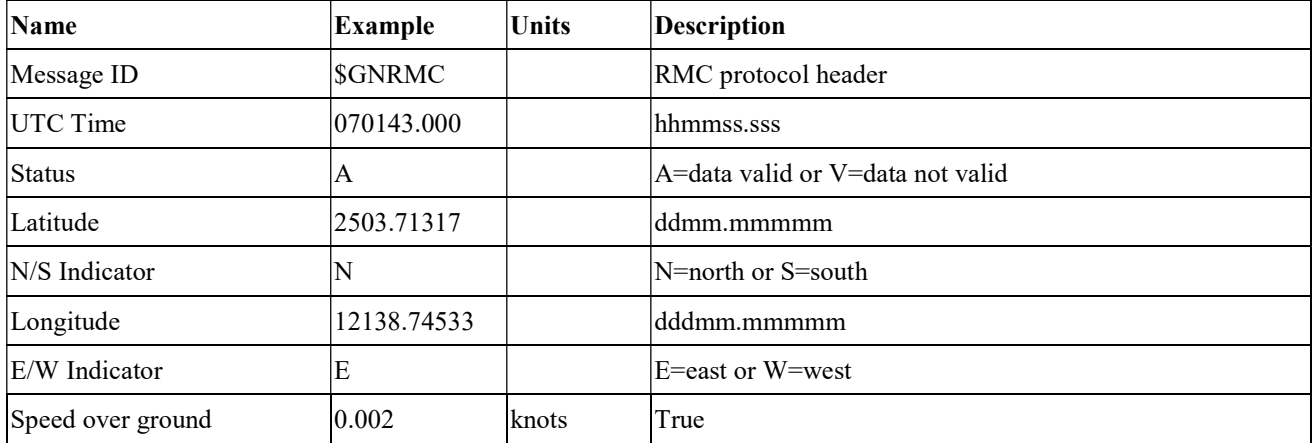

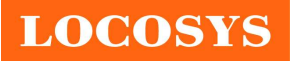

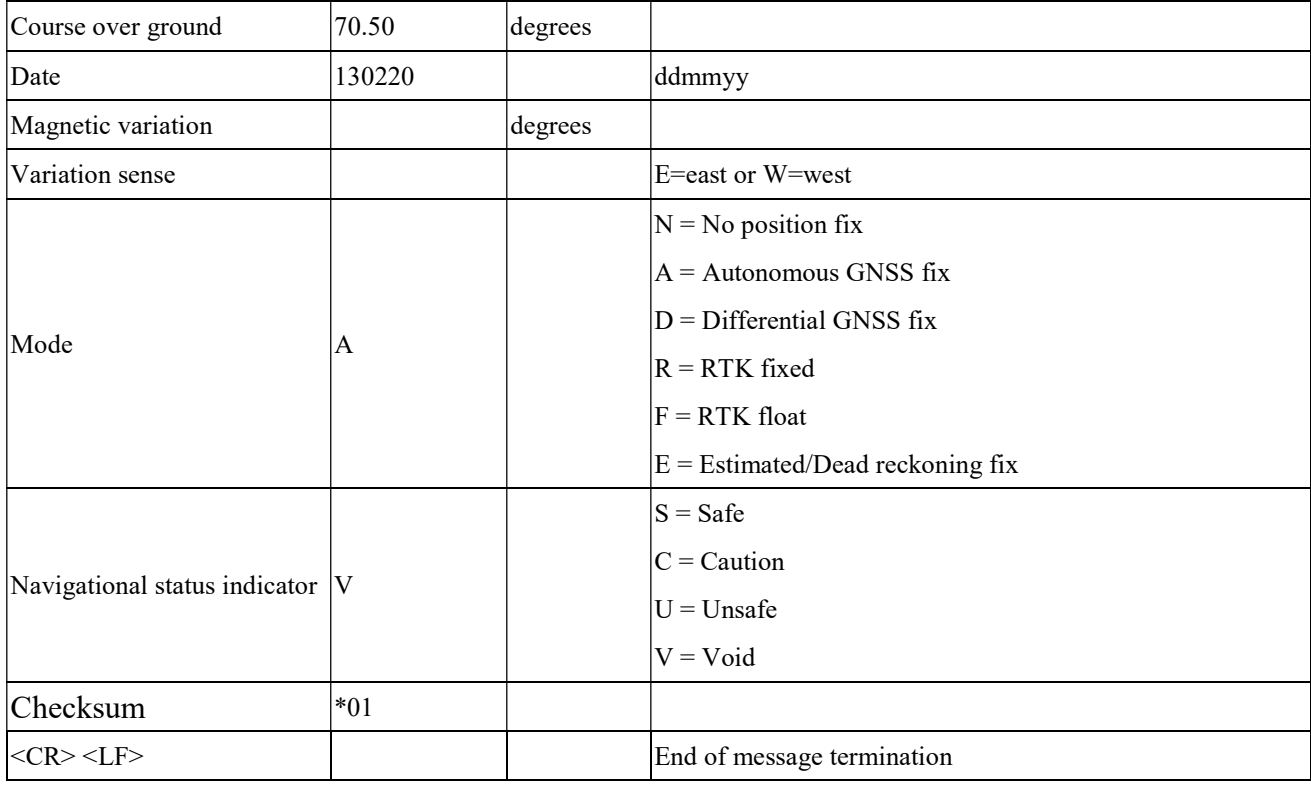

### **TG---Course Over Ground and Ground Speed**

Table 5.1-11 contains the values for the following example:

\$GNVTG,0.00,T,,M,0.003,N,0.006,K,A\*26

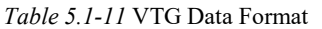

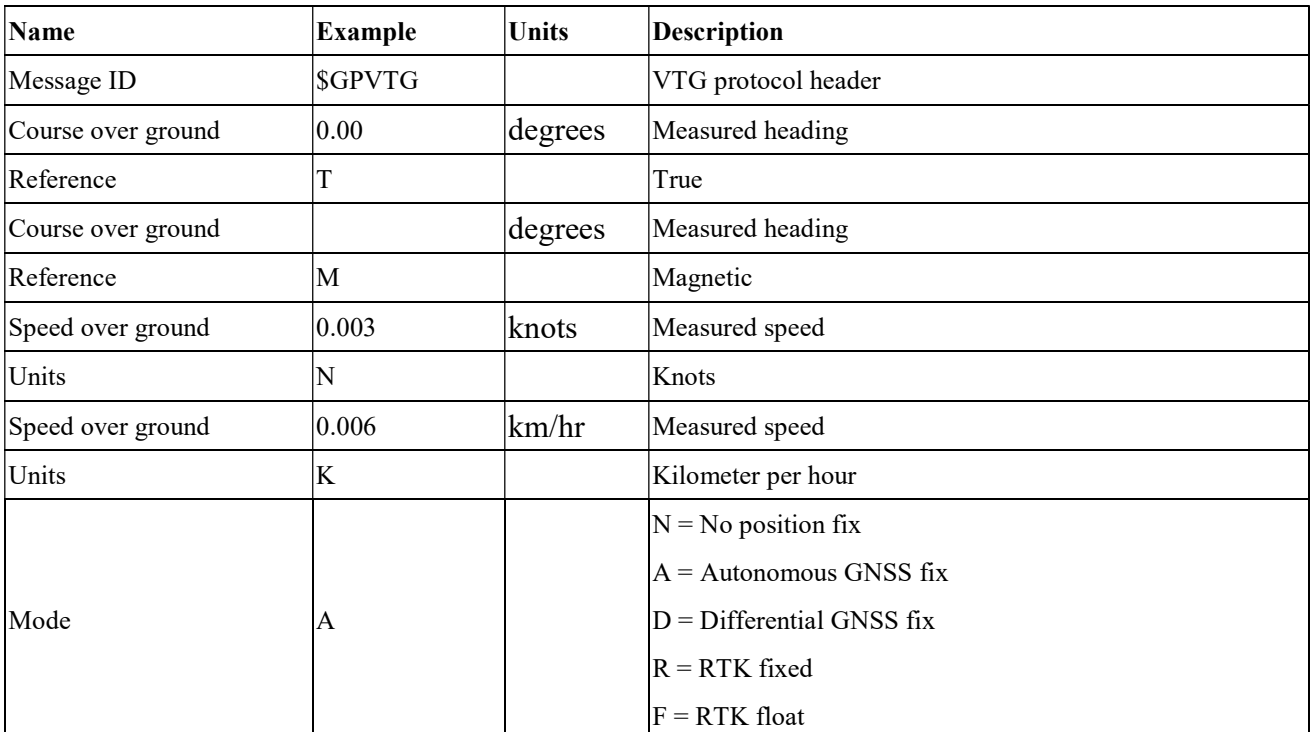

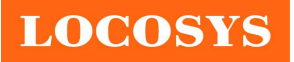

#### LOCOSYS Technology Inc. 20F.-13, No.79, Sec. 1, Xintai 5th Rd., Xizhi District, New Taipei City 221, Taiwan ■ 886-2-8698-3698 886-2-8698-3699 www.locosystech.com/

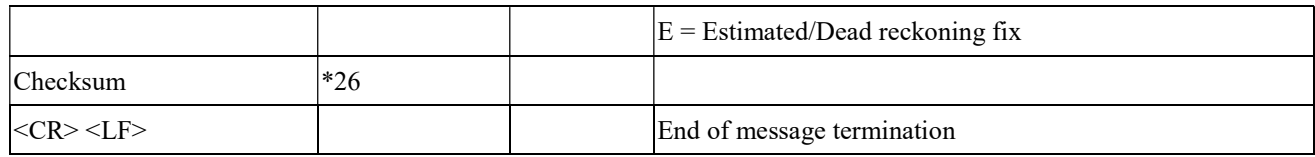

### GST---Estimated error in position solution

Table 5.1-12 contains the values for the following example:

\$GNGST,075707.000,2.9,1.8,1.5,113.3,1.6,1.8,5.9\*7F

Table 5.1-12 GST Data Format

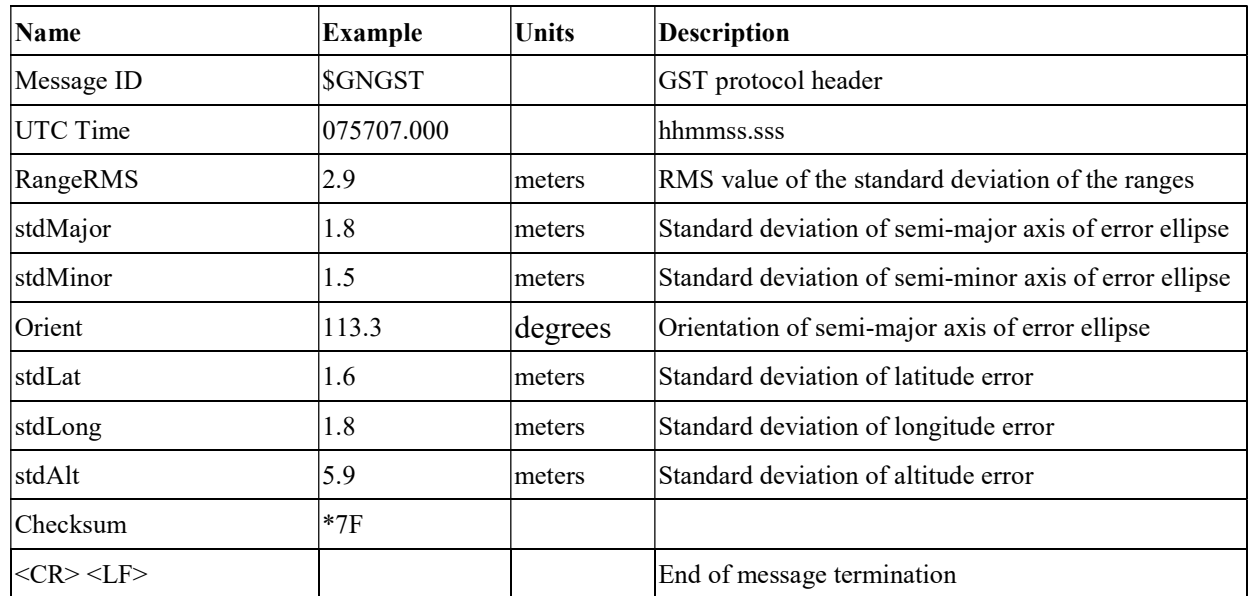

### 5.2 Proprietary commands

The commonly used commands are in the following.

### 5.2.1 ID: 001

[Description]

PAIR\_ACK. Acknowledge of the input command.

[Return]

\$PAIR001,Command\_ID,Result\*CS<CR><LF>

Command\_ID: The command / packet type the acknowledge responds.

Result: The result of the command.

0: The command was successfully sent.

- 1: The command is processing. You must wait for the result.
- 2: Sending the command failed.
- 3: This command ID is not supported.
- 4: Command parameter error. Out of range / some parameters were lost / checksum error.

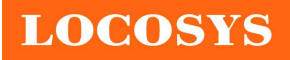

5: Service is busy. You can try again soon.

[Example]

Send:

 $$PAIR002*38\$ 

Response:

 $$PAIR001,002,0*39 \r n = > Succes$ 

### 5.2.2 ID: 002

[Description]

Power on the GNSS system. Include DSP/RF/Clock and other GNSS sections.

[Data Field]

\$PAIR002\*CS<CR><LF>

[Return]

PAIR ACK for send result.

[Example]

Send:

\$PAIR002\*38\r\n

Response:

 $$PAIR001,002,1*38\r\n\nightharpoonup$$  The power on process is running. Please wait a moment.  $$PAIR001,002,0*39$ \r\n ==> Power on was successful.

### 5.2.3 ID: 003

[Description]

Power off GNSS system. Include DSP/RF/Clock and other GNSS sections. The location service is not available after this command is executed. The module can still receive configuration commands.

[Data Field]

\$PAIR003\*CS<CR><LF>

[Return]

PAIR ACK for send result.

[Example]

Send:

\$PAIR003\*39\r\n

Response:

```
$PAIR001,003,1*39\r\n\n\rightharpoonup$ The power off process is running. Please wait a moment.
\text{SPAIR}001,003,0*38\text{ m} = > Power off was successful.
```
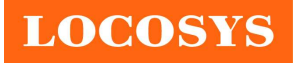

### 5.2.4 ID: 004

[Description]

Hot Start. Use the available data in the NVRAM.

[Data Field]

\$PAIR004\*CS<CR><LF>

[Return]

PAIR ACK for send result.

[Example]

Send:

\$PAIR004\*3E\r\n

Response:

 $$PAIR001,004,0*3F\r\nightharpoonup$  Success

### 5.2.5 ID: 005

[Description]

Warm Start. Not using Ephemeris data at the start.

[Data Field]

\$PAIR005\*CS<CR><LF>

#### [Return]

PAIR ACK for send result.

[Example]

Send:

\$PAIR005\*3F\r\n

#### Response:

 $$PAIR001,005,0*3E\r\nightharpoonup$  Success

#### 5.2.6 ID: 006

[Description]

Cold Start. Not using the Position, Almanac and Ephemeris data at the start.

[Data Field]

\$PAIR006\*CS<CR><LF>

[Return]

PAIR ACK for send result.

[Example]

Send:

\$PAIR006\*3C\r\n

Response:

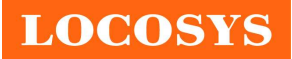

 $$PAIR001,006,0*3D\r n} = > Success$ 

### 5.2.7 ID: 007

[Description]

Full Cold Start.

In addition to Cold start, this command clears the system/user configurations at the start.

It resets the GNSS module to the factory default.

[Data Field]

\$PAIR007\*CS<CR><LF>

#### [Return]

PAIR ACK for send result.

[Example]

Send:

 $$PAIR007*3D\$ 

Response:

 $$PAIR001,007,0*3C\r\nightharpoonup$ = > Success$ 

### 5.2.8 ID: 864

[Description]

Set baud rate configuration.

#### [Data Field]

\$PAIR864,<Port\_Type>,<Port\_Index>,<Baudrate>\*CS<CR><LF>

Port\_Type: HW Port Type.

0: UART

Port\_Index: HW Port Index

0: UART0

Baudrate: the baud rate needs config.

Support 115200, 230400, 460800, 921600, 3000000

#### [Return]

PAIR ACK for send result.

[Example]

Send:

\$PAIR864,0,0,115200\*1B\r\n

Response:

 $$PAIR001,864,0*31\$ r\n ==> Success

#### [Note]

The change will take effect after reboot.

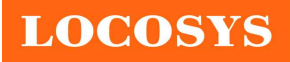

### 5.2.9 ID: 050

[Description]

Set Position Fix Interval.

If set less than 1000 ms, ASCII NMEA will automatically increase the update interval in order to decrease IO throughput.

[Data Field]

\$PAIR050,<Fix\_Interval>\*CS<CR><LF>

Fix Interval: Position fix interval in milliseconds (ms). [Range:  $100 ~ 1000$ ]

#### [Return]

PAIR ACK for send result.

[Example]

Send:

\$PAIR050,1000\*12\r\n

Response:

 $$PAIR001,050,0*3E\rrbracket$  = > Success

### 5.2.10 ID: 051

[Description]

Get Position Fix Interval.

[Data Field]

\$PAIR051\*CS<CR><LF>

### [Return]

1. PAIR\_ACK for send result.

2. \$PAIR050,<Fix\_Interval>\*CS<CR><LF>

Fix Interval: Position fix interval in milliseconds (ms). [Range:  $100 ~ 1000$ ]

[Example]

Send:

\$PAIR051\*3E\r\n

Response:

 $$PAIR001,051,0*3F\r\nightharpoonup$  Success \$PAIR051,1000\*13\r\n

# 5.2.11 ID: 062

[Description]

Set the NMEA sentence output interval of corresponding NMEA type.

[Data Field]

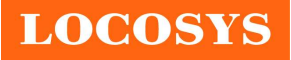

#### LOCOSYS Technology Inc. 20F.-13, No.79, Sec. 1, Xintai 5th Rd., Xizhi District, New Taipei City 221, Taiwan ■ 886-2-8698-3698 886-2-8698-3699 www.locosystech.com/

\$PAIR062,<Type>,<Output\_Rate>\*CS<CR><LF>

Type: NMEA Type

-1 Reset all sentence to default value.

0 NMEA\_SEN\_GGA, // GGA interval - GPS Fix Data

1 NMEA\_SEN\_GLL, // GLL interval - Geographic Position - Latitude longitude

2 NMEA\_SEN\_GSA, // GSA interval - GNSS DOPS and Active Satellites

3 NMEA\_SEN\_GSV, // GSV interval - GNSS Satellites in View

4 NMEA\_SEN\_RMC, // RMC interval - Recommended Minimum Specific GNSS Sentence

5 NMEA\_SEN\_VTG, // VTG interval - Course Over Ground and Ground Speed

6 NMEA SEN ZDA, // ZDA interval - Time & Date

```
 7 NMEA_SEN_GRS, // GRS interval - GNSS Range Residuals
```
8 NMEA\_SEN\_GST, // GST Interval - GNSS Pseudorange Error Statistics

Output Rate: Output interval setting (Valid range:  $0~20$ )

```
 0 - Disabled or not supported sentence
```
1 - Output once every one position fix

```
 2 - Output once every two position fixes
```
3 - Output once every three position fixes

4 - Output once every four position fixes

5 - Output once every five position fixes

#### [Return]

PAIR ACK for send result.

[Example]

Send:

\$PAIR062,0,3\*3D\r\n

Response:

 $$PAIR001,062,0*3F\r\nightharpoonup$  Success

### 5.2.12 ID: 063

[Description]

Get the NMEA sentence output interval of corresponding NMEA type.

[Data Field]

\$PAIR063,<Type>\*CS<CR><LF>

Type: NMEA Type

-1 return all sentence configuration.

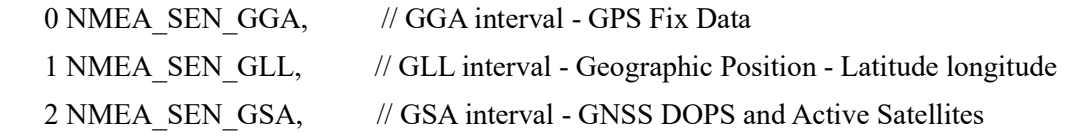

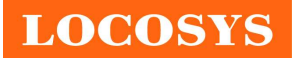

LOCOSYS Technology Inc. 20F.-13, No.79, Sec. 1, Xintai 5th Rd., Xizhi District, New Taipei City 221, Taiwan <sup></sub><sup>8</sup>886-2-8698-3698</sup> 886-2-8698-3699 www.locosystech.com/

```
3 NMEA_SEN_GSV, // GSV interval - GNSS Satellites in View
        4 NMEA_SEN_RMC, // RMC interval - Recommended Minimum Specific GNSS 
Sentence 
        5 NMEA_SEN_VTG, // VTG interval - Course Over Ground and Ground Speed 
       6 NMEA SEN ZDA, // ZDA interval - Time & Date
        7 NMEA_SEN_GRS, // GRS interval - GNSS Range Residuals 
       8 NMEA_SEN_GST, // GST Interval - GNSS Pseudorange Error Statistics
    [Return] 
        1. PAIR_ACK for send result. 
        2. $PAIR063,<Type>,<Output_Rate>*CS<CR><LF> 
        Type: NMEA Type 
       0 NMEA_SEN_GGA, // GGA interval - GPS Fix Data
        1 NMEA_SEN_GLL, // GLL interval - Geographic Position - Latitude longitude 
       2 NMEA_SEN_GSA, // GSA interval - GNSS DOPS and Active Satellites
       3 NMEA_SEN_GSV, // GSV interval - GNSS Satellites in View
       4 NMEA SEN RMC, // RMC interval - Recommended Minimum Specific GNSSSentence 
       5 NMEA_SEN_VTG, // VTG interval - Course Over Ground and Ground Speed
       6 NMEA SEN ZDA, // ZDA interval - Time & Date
       7 NMEA_SEN_GRS, // GRS interval - GNSS Range Residuals
       8 NMEA_SEN_GST, // GST Interval - GNSS Pseudorange Error Statistics
       Output Rate: Output interval setting (Valid range: 0 \sim 20, default value: 1)
        0 - Disabled or not supported sentence 
        1 - Output once every one position fix 
        2 - Output once every two position fixes 
        3 - Output once every three position fixes 
        4 - Output once every four position fixes 
        5 - Output once every five position fixes 
    [Example]
        Send: 
             $PAIR063,0*23\r\n 
        Response: 
            $PAIR001,063,0*3E\r\nightharpoonup Success
            $PAIR063,0,3*3C\r\n 
5.2.13 ID: 071 
    [Description]
```
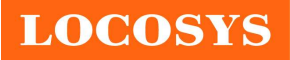

Query the static navigation speed threshold.

[Data Field]

\$PAIR071\*CS<CR><LF>

[Return]

1. PAIR\_ACK for send result.

2. \$PAIR071,<Speed\_threshold>\*CS<CR><LF>

Speed threshold:  $0~2$  m/s.

The maximum is 2.0 m/s.

[Example]

Send:

\$PAIR071\*3C\r\n

Response:

 $$PAIR001,071,0*3D\$ r\n ==> Success

\$PAIR071,0.4\*3A\r\n

### 5.2.14 ID: 080

[Description]

Set navigation mode.

[Data Field]

\$PAIR080,<CmdType>\*CS<CR><LF>

CmdType:

- 0. Normal mode: For general purpose
- 1. Fitness mode: For running and walking purpose so that the low-speed  $(< 5 \text{ m/s})$  movement will have more of an effect on the position calculation.
- 2. Reserved
- 3. Balloon mode: For high-altitude balloon purpose that the vertical movement will have more effect on the position calculation.
- 4. Stationary mode: For stationary applications with zero dynamics.
- 5. Drone mode: Used for drone applications with equivalent dynamics range and vertical acceleration on different flight phase. (Ex. hovering, cruising, etc.)
- 6. Reserved
- 7. Swimming mode: For swimming purpose so that it smooths the trajectory and improves the accuracy of distance calculation.
- 8. Reserved
- 9. Bike mode: For sharing bike application.

[Return]

PAIR ACK for send result.

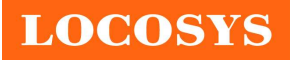

[Example]

Send:

 $$PAIR080,1*2F\r\in =>Enter fitness mode.$ 

Response:

 $$PAIR001,080,0*33\r\nm = > Success$ 

### 5.2.15 ID: 081

[Description]

Get navigation mode.

[Data Field]

\$PAIR081\*CS<CR><LF>

#### [Return]

1. PAIR\_ACK for send result.

2. \$PAIR081,<CmdType>\*CS<CR><LF>

CmdType:

- '0' [Default Value] Normal mode: For general purpose
- '1' Fitness mode: For running and walking activities so that the low-speed (< 5 m/s) movement will have more of an effect on the position calculation.
- '2' Reserved
- '3' Balloon mode: For high-altitude balloon purposes so that the vertical movement will have more effect on the position calculation.
- '4' Stationary mode: For stationary applications where a zero dynamic assumed.
- '5' Drone mode: Used for drone applications with equivalent dynamics range and vertical acceleration on different flight phase. (Ex. hovering, cruising, etc.) (Note: The NMEA decimal precision will automatically change to lat/lon in 7 digits, alt in 3 digits)
- '6' Reserved
- '7' Swimming mode: For swimming purpose so that it smooths the trajectory and improves the accuracy of distance calculation.
- '8' Reserved
- '9' Bike mode: For sharing bike application.

### [Example]

Send:

\$PAIR081\*33\r\n

Response:

 $$PAIR001,081,0*32\r\nm = > Success$  $$PAIR081,1*2E\r\nightharpoonup$ = > Current is fitness mode.$ 

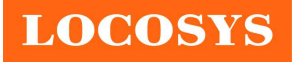

### 5.2.16 ID: 400

[Description]

Set DGPS correction data source mode.

[Data Field]

\$PAIR400,<Mode> \*CS<CR><LF>

Mode: DGPS data source mode.

'0': No DGPS source

'1': RTCM

'2': SBAS (Include WAAS/EGNOS/GAGAN/MSAS)

'3': QZSS SLAS

#### [Return]

PAIR ACK for send result.

[Example]

Send:

 $$PAIR400,2*20\r\n~ == > Set SBAS Mode$ 

#### Response:

 $$PAIR001,400,0*3F\r\nightharpoonup$  Success

### 5.2.17 ID: 401

[Description]

Query the DGPS data source mode.

[Data Field]

\$PAIR401\*CS<CR><LF>

#### [Return]

1. PAIR\_ACK for send result.

2. \$PAIR401,<Mode>\*CS<CR><LF>

Mode: DGPS data source mode.

'0': No DGPS source

'1': RTCM

'2': SBAS (Include WAAS/EGNOS/GAGAN/MSAS)

'3': QZSS SLAS

[Example]

Send:

 $$PAIR401*3F\$ 

Response:

 $$PAIR001,401,0*3E\r n = > Success$ 

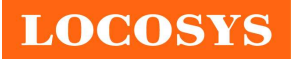

 $$PAIR401,2*21\$ r\n ==> SBAS Mode

### 5.2.18 ID: 410

[Description]

Enable searching a SBAS satellite or not.

When navigation mode is Fitness or Swimming mode, SBAS is not supported.

[Data Field]

\$PAIR410,<Enabled>\*CS<CR><LF>

Enabled: Enable or disable

 $'0'$  = Disable

 $'1'$  = Enable

[Return]

PAIR ACK for send result.

[Example]

Send:

 $$PAIR410,1*22\r\nm = > Enable SBAS$ 

Response:

 $\text{SPAIR}001,410,0^*3E\r\nm \implies$  Success

#### 5.2.19 ID: 420

[Description]

Enable the QZSS SLAS (Sub-meter Level Augmentation Service) operation.

When navigation mode is Fitness or Swimming mode, QZSS SLAS is not supported.

[Data Field]

\$PAIR420,<Enabled>\*CS<CR><LF>

Enabled: Enable or disable

 $'0'$  = Disable

 $'1'$  = Enable

#### [Return]

PAIR ACK for send result.

[Example]

Send:

 $\text{SPAIR420,1*21}\r\nm \implies \text{Enable QZSS SLAS}$ 

Response:

 $$PAIR001,420,0*3D\r n = > Success$ 

5.2.20 ID: 513

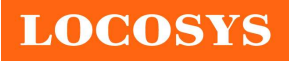

LOCOSYS Technology Inc. 20F.-13, No.79, Sec. 1, Xintai 5th Rd., Xizhi District, New Taipei City 221, Taiwan <sup>®</sup>886-2-8698-3698 886-2-8698-3699 www.locosystech.com/

[Description]

Save the current configuration from RTC RAM to flash.

[Data Field]

\$PAIR513\*CS<CR><LF>

[Return]

PAIR ACK for send result.

[Example]

Send:

\$PAIR513\*3D\r\n

Response:

\$PAIR001,513,0\*3C\r\n

#### [Note]

The changes of the configuration are kept in the RTC RAM that is powered from V\_BCKP pin. If the power from V\_BCKP pin is not kept, the changes will be lost after system reboot. The user can use this command to save the changes into the non-volatile flash memory.

### 5.2.21 ID: 514

[Description]

Clear the current configuration and restore the factory default settings. This function does not support run time restore when GNSS is power on. Please send \$PAIR003 command to power off GNSS before using this command.

[Data Field]

```
 $PAIR514*CS<CR><LF>
```
[Return]

PAIR ACK for send result.

[Example]

Send:

\$PAIR514\*3A\r\n

Response:

\$PAIR001,514,0\*3B\r\n

### 5.2.22 ID: 890

[Description]

This command is used to set geofencing configuration.

[Data Field]

 \$PAIR890,<FenceNum>,<ConfLvl>,<Lat1>,<Lon1>,<Rad1>,...,<RadN>\*CS<CR><LF> FenceNum(N): Number of geofences, the value is limited to 4.

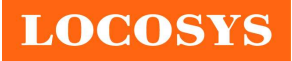

LOCOSYS Technology Inc. 20F.-13, No.79, Sec. 1, Xintai 5th Rd., Xizhi District, New Taipei City 221, Taiwan ■ 886-2-8698-3698 886-2-8698-3699 www.locosystech.com/

#### When the value is set to 0, the geofencing function is disabled.

ConfLvl: The confidence level for state evaluation.

'0' No requirement

'1' 1-Sigma (68%)

'2' 2-Sigma (95%)

'3' 3-Sigma (99.7%)

'4' 4-Sigma (99.99%)

'5' 5-Sigma (99.9999%)

Lat: Latitude of the geofence circle center (deg)

Lon: Longitude of the geofence circle center (deg)

Rad: Radius of the geofence circle (m)

#### [Return]

PAIR ACK for send result.

#### [Example]

Enable the geofencing function:

Send:

\$PAIR890,1,1,25.0567,121.5743,30\*20\r\n

Response:

 $\text{SPAIR}001,890,0^*3A\$ r\n ==> Success

Disable the geofencing function:

Send:

\$PAIR890,0\*27\r\n

Response:

 $$PAIR001,890,0*3A\r\n = > Success$ 

#### 5.2.23 ID: 891

[Description]

This command is used to get geofencing configuration.

[Data Field]

\$PAIR891\*CS<CR><LF>

[Return]

PAIR ACK for send result.

\$PAIR891,<FenceNum>,<ConfLvl>,<Lat1>,<Lon1>,<Rad1>,...,<RadN>\*CS<CR><LF>

FenceNum(N): Number of geofences, the value is limited to 4.

ConfLvl: The confidence level for state evaluation.

'0' No requirement

'1' 1-Sigma (68%)

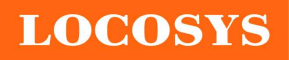

'2' 2-Sigma (95%)

'3' 3-Sigma (99.7%)

```
 '4' 4-Sigma (99.99%)
```

```
 '5' 5-Sigma (99.9999%)
```
Lat: Latitude of the geofence circle center (deg)

Lon: Longitude of the geofence circle center (deg)

Rad: Radius of the geofence circle (m)

[Example]

Send:

```
 $PAIR891*3A\r\n
```
Response:

 $$PAIR001,891,0*3B\rrbracket = > Success$ \$PAIR891,1,1,25.0567,121.5743,30\*21\r\n

## 5.3 Geofence

This function enables the user to assign the desired areas for the geofencing application. It can be up to 4 desired areas at the same time.

Each area is composed of a circle. Enter the latitude and longitude as the center of the circle, and the maximum radius is 65535 meters.

- When the GNSS module is in one of the circular areas, GPIO26 outputs low level.
- When the GNSS module is outside all the circular areas or on the boundary, GPIO26 outputs high level.
- When the status is unknown or the geofencing function is not enabled, GPIO26 outputs high level.

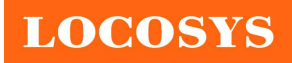

LOCOSYS Technology Inc. 20F.-13, No.79, Sec. 1, Xintai 5th Rd., Xizhi District, New Taipei City 221, Taiwan <sup>2</sup>886-2-8698-3698 886-2-8698-3699 www.locosystech.com/

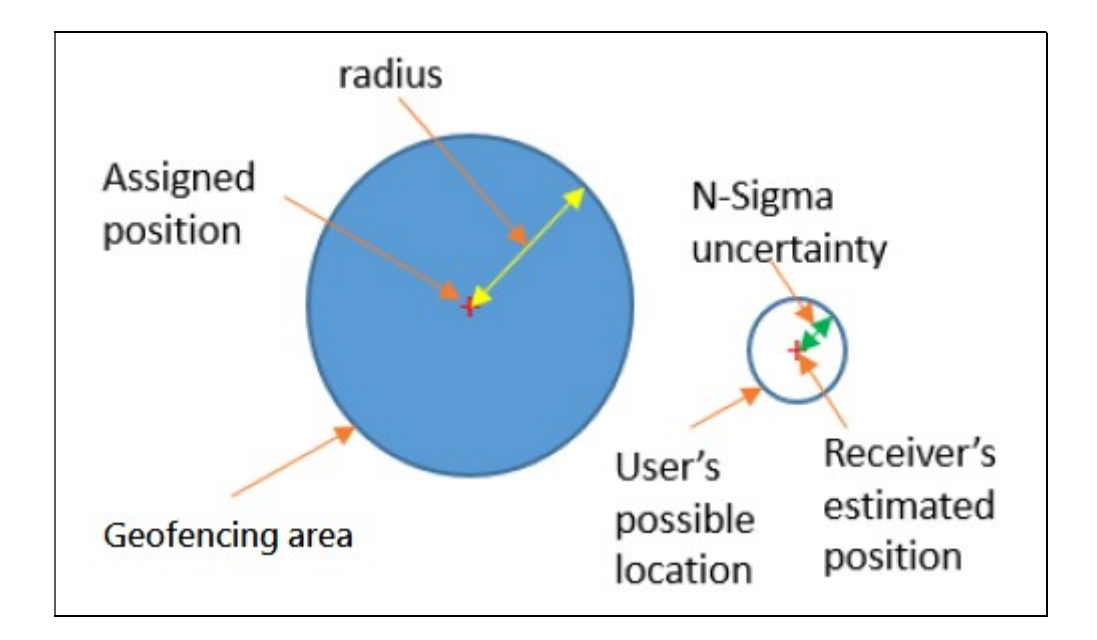

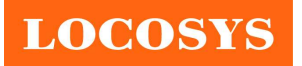

## 6 Pin assignment and descriptions

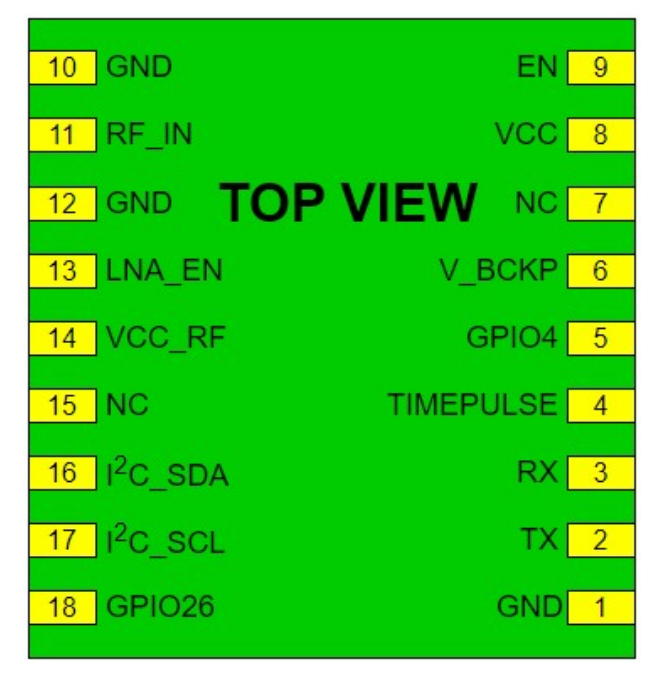

Table 6-1 Pin descriptions

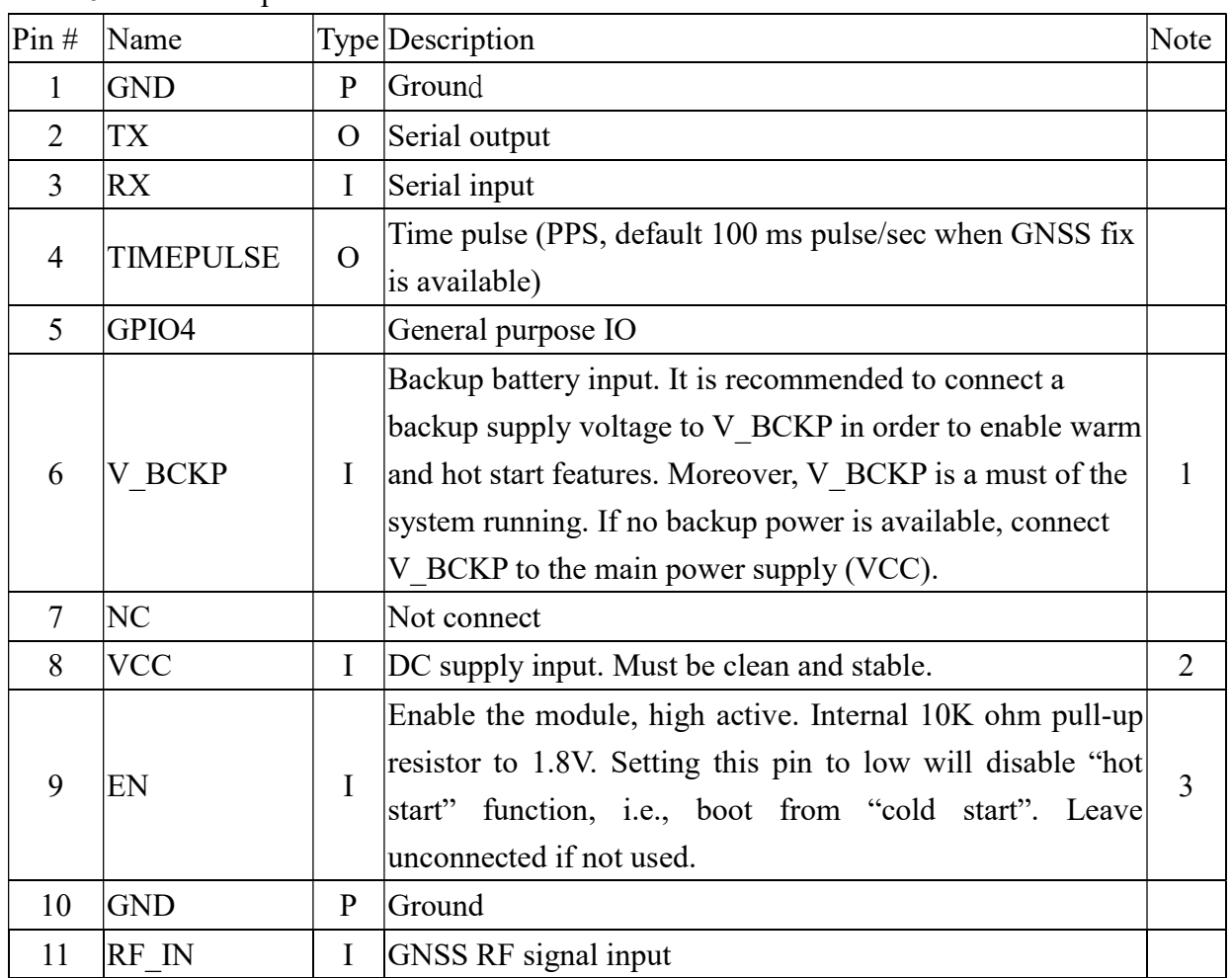

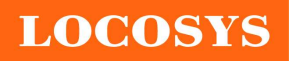

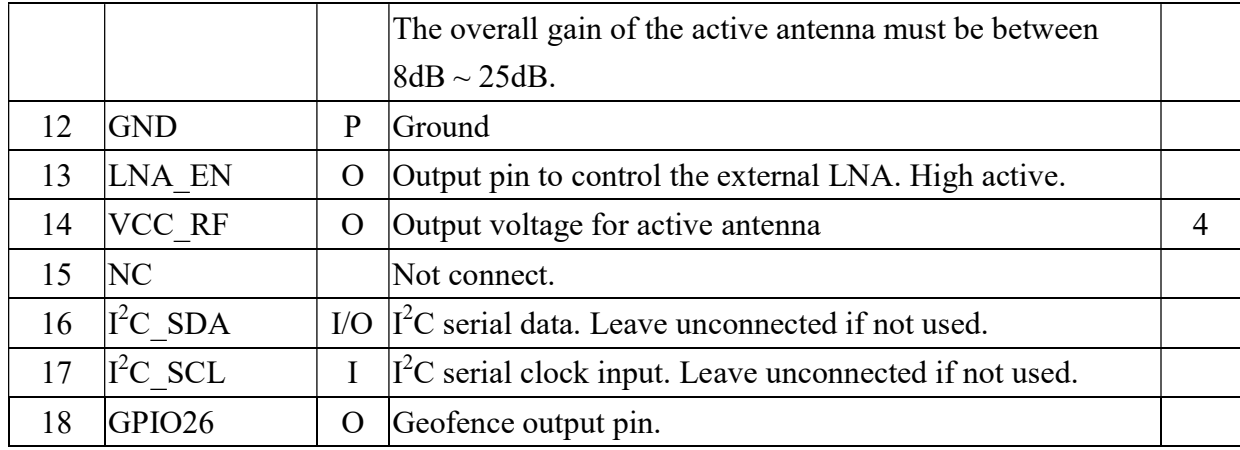

<Note>

- 1. In order to get the advantage of hybrid ephemeris prediction, this pin must be always powered during the period of effective ephemeris prediction.
- 2. If an abnormal input voltage as shown in the figure below is input, even if the correct voltage is input again later, the module may not work until V\_BCKP pin is re-powered.

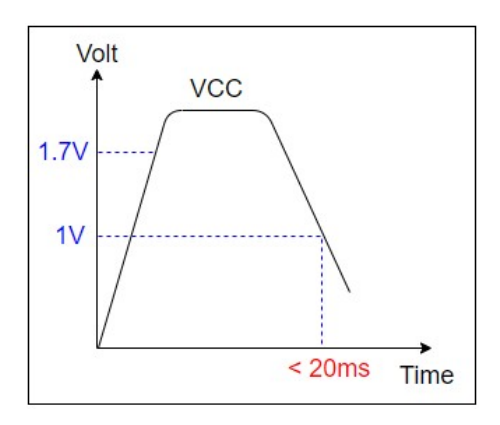

- 3. This pin's high level is 1.8V.
- 4. VCC RF is controlled by EN pin (pin 9).

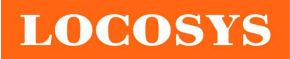

## 7 DC & Temperature characteristics

## 7.1 Absolute maximum ratings

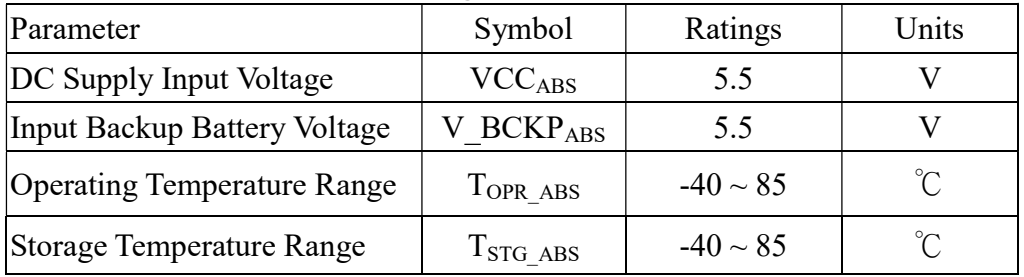

## 7.2 DC Electrical characteristics

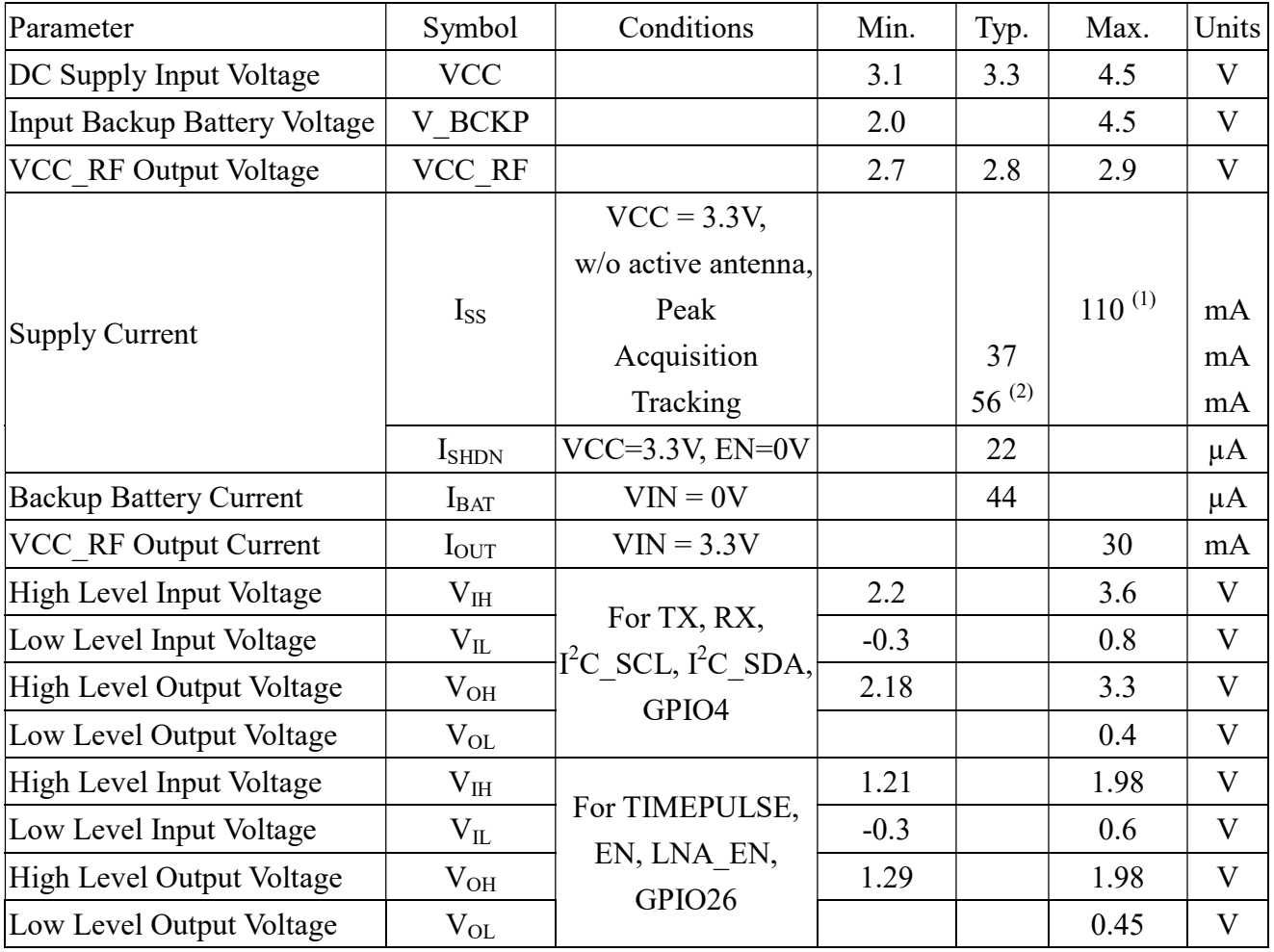

Note 1. This happens when downloading AGPS data to the module.

Note 2. Measured when position fix (1Hz) is available, input voltage is 3.3V and the function of self-generated ephemeris prediction is inactive.

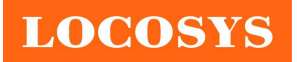

#### LOCOSYS Technology Inc. 20F.-13, No.79, Sec. 1, Xintai 5th Rd., Xizhi District, New Taipei City 221, Taiwan <sup>2</sup>886-2-8698-3698 886-2-8698-3699 www.locosystech.com/

## 7.3 Temperature characteristics

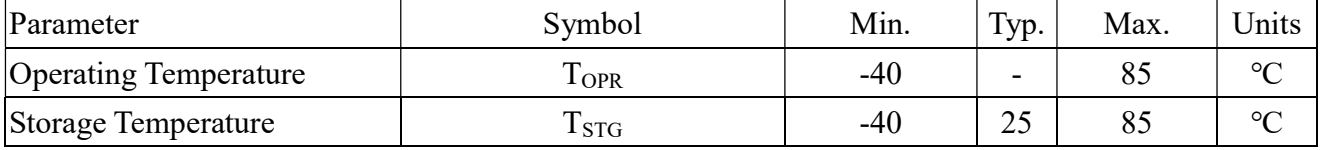

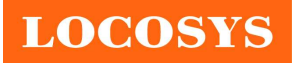

- 8 Mechanical specification
	- 8.1 Outline dimensions

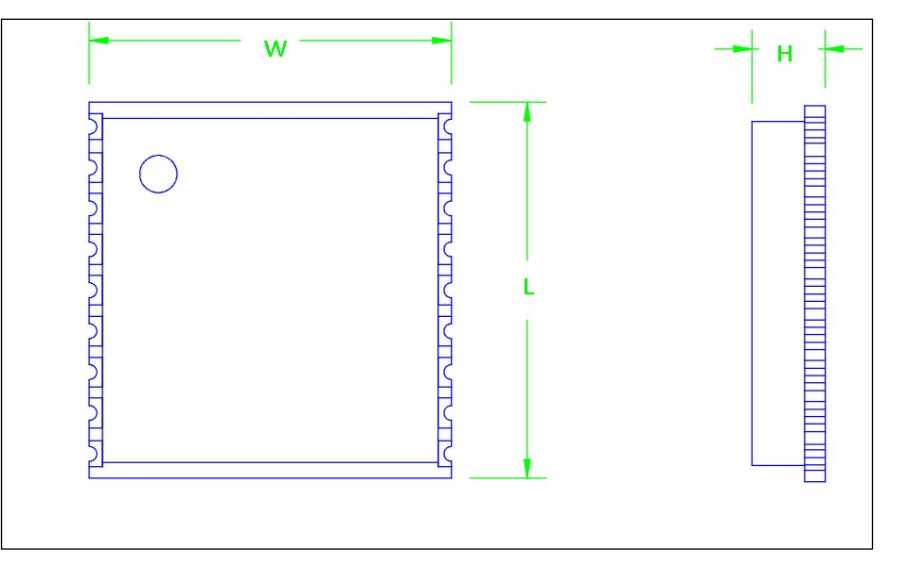

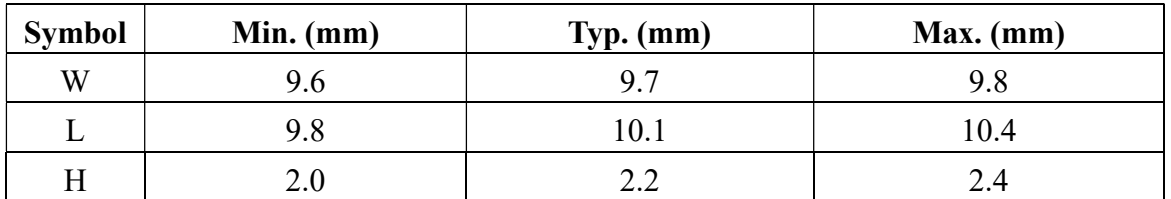

## 8.2 Recommended land pattern dimensions

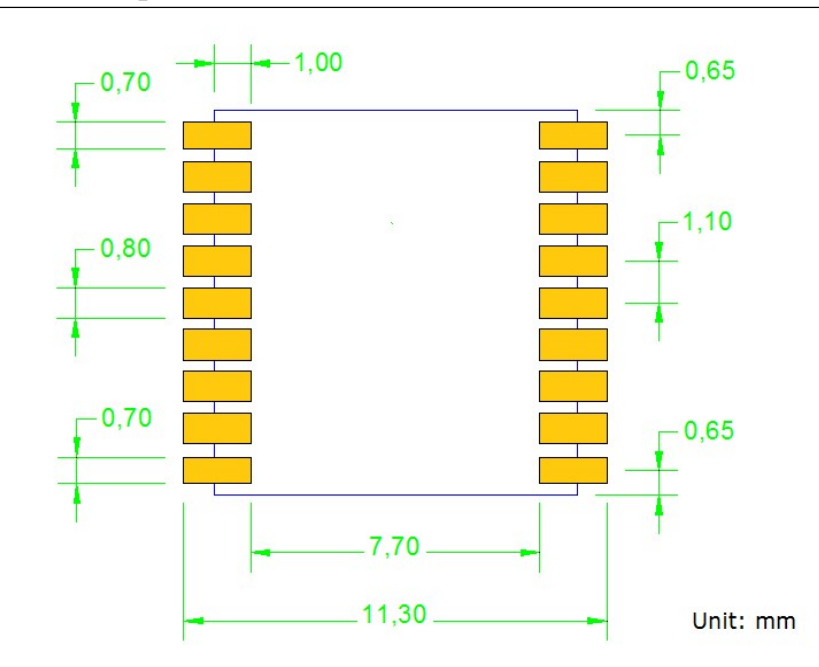

Note: The recommended land pattern dimensions are shown for reference only, as actual pad layouts may vary depending on application.

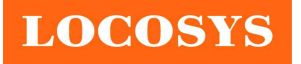

## 9 Reel packing information

## 9.1 ESD precaution

GNSS modules are electrostatic sensitive devices. Handling the modules without proper ESD protection may result in severe damage to them. ESD protection must be implemented throughout the processing, handling and even when the modules are being returned for repair.

## 9.2 Packaging

The modules are sealed in a moisture barrier ESD bag with the appropriate units of desiccant and a humidity indicator card. It should not be opened until the modules are ready to be soldered onto the application.

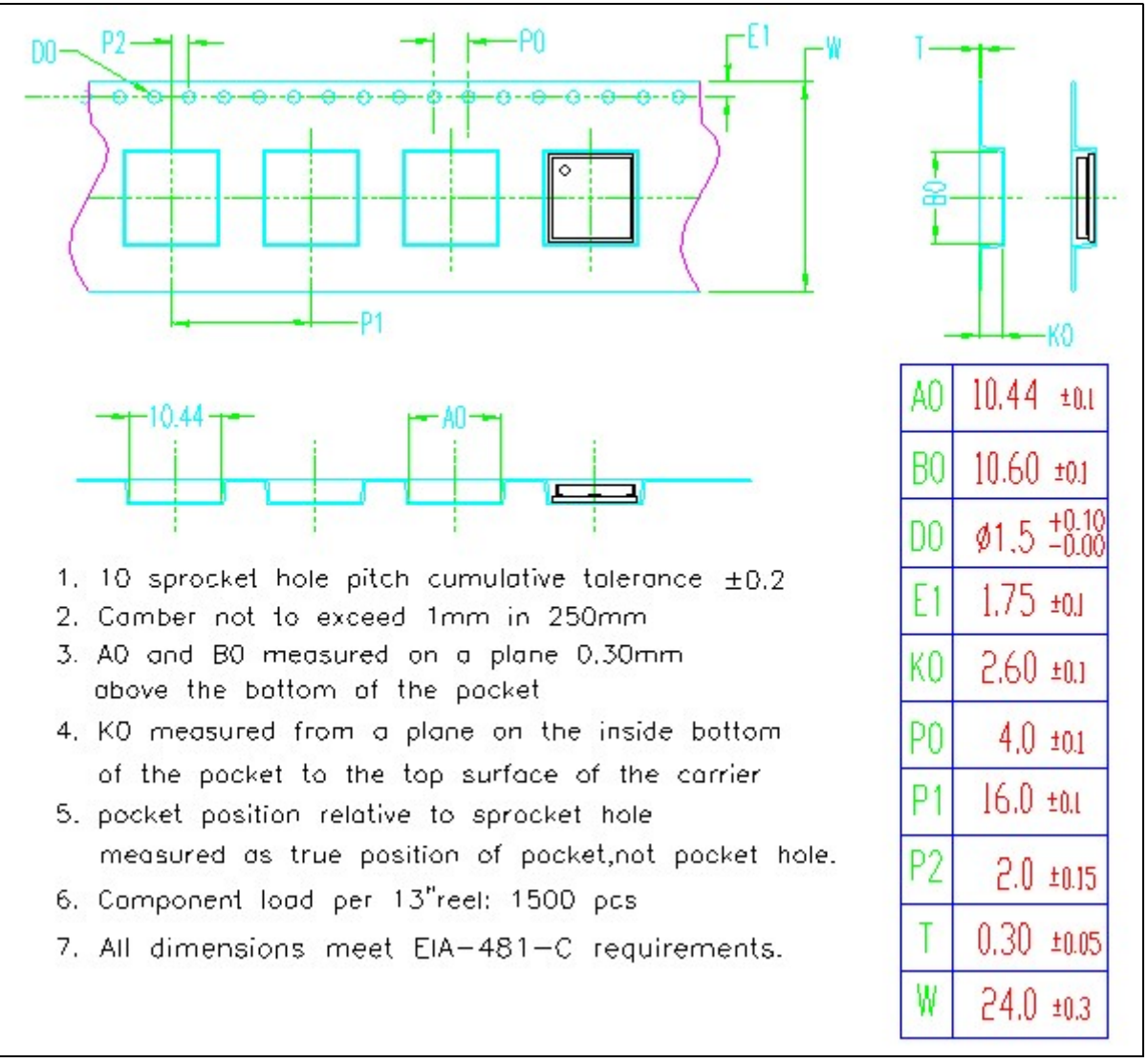

## 9.2.1 Packaging

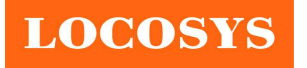

LOCOSYS Technology Inc. 20F.-13, No.79, Sec. 1, Xintai 5th Rd., Xizhi District, New Taipei City 221, Taiwan <sup>®</sup>886-2-8698-3698 ■ 886-2-8698-3699 www.locosystech.com/

## 9.2.2 Box packaging

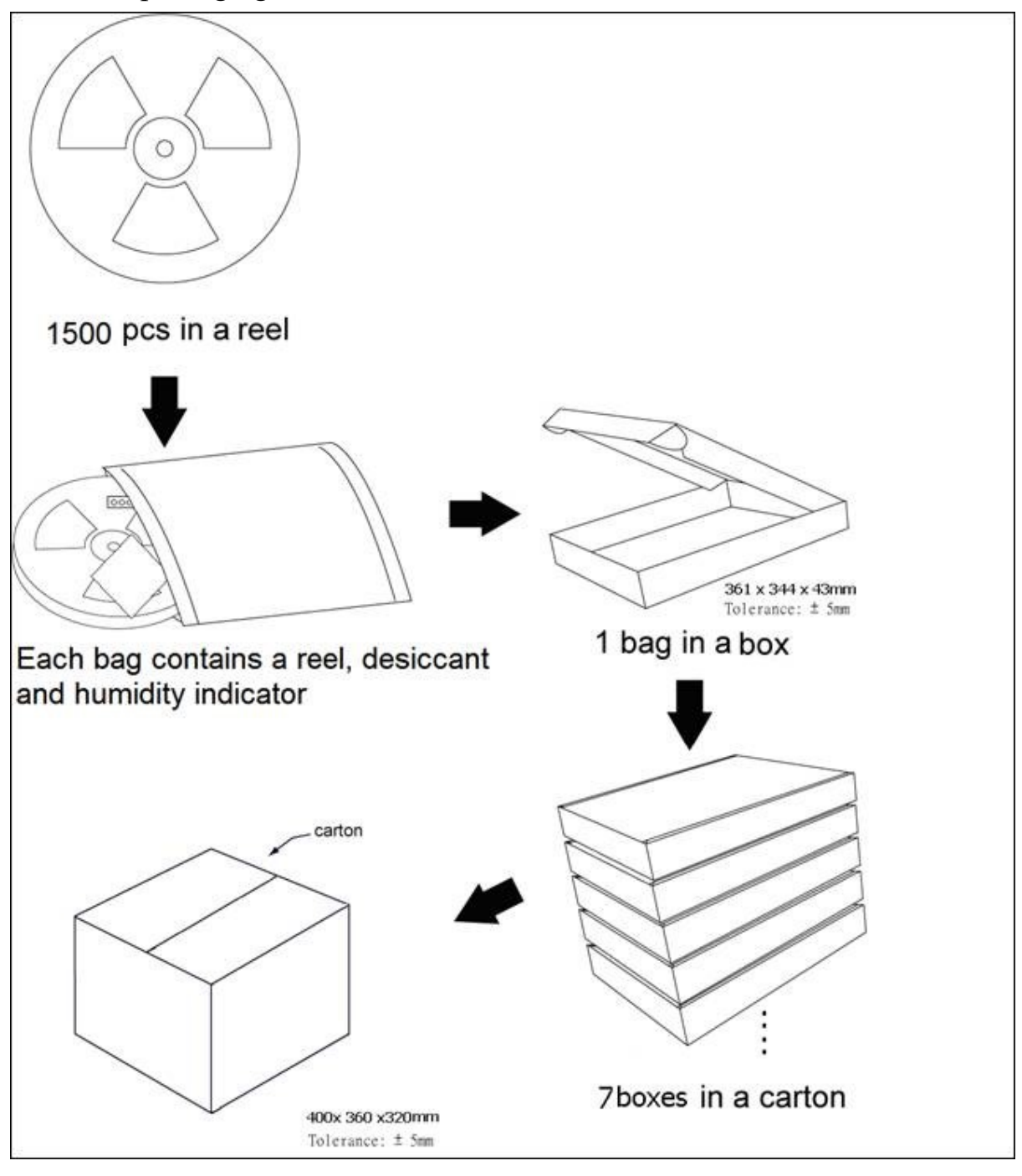

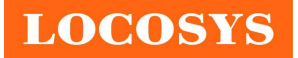

## 9.3 Moisture sensitivity level

The moisture sensitivity level of the module is 3. After the sealed bag is opened, modules should be mounted within 168 hours at factory conditions of  $\leq 30^{\circ}$ C and 60% RH or stored at  $\leq$ 20% RH.

The modules require baking before mounting if above conditions are not met. If baking is required, the modules without the tape and reel may be baked for:

- a. 192 hours at  $40^{\circ}C + 5^{\circ}C / -0^{\circ}C$  and < 5% RH
- b. 24 hours at  $125^{\circ}C + 5^{\circ}C / -0^{\circ}C$

### 9.4 Reflow soldering

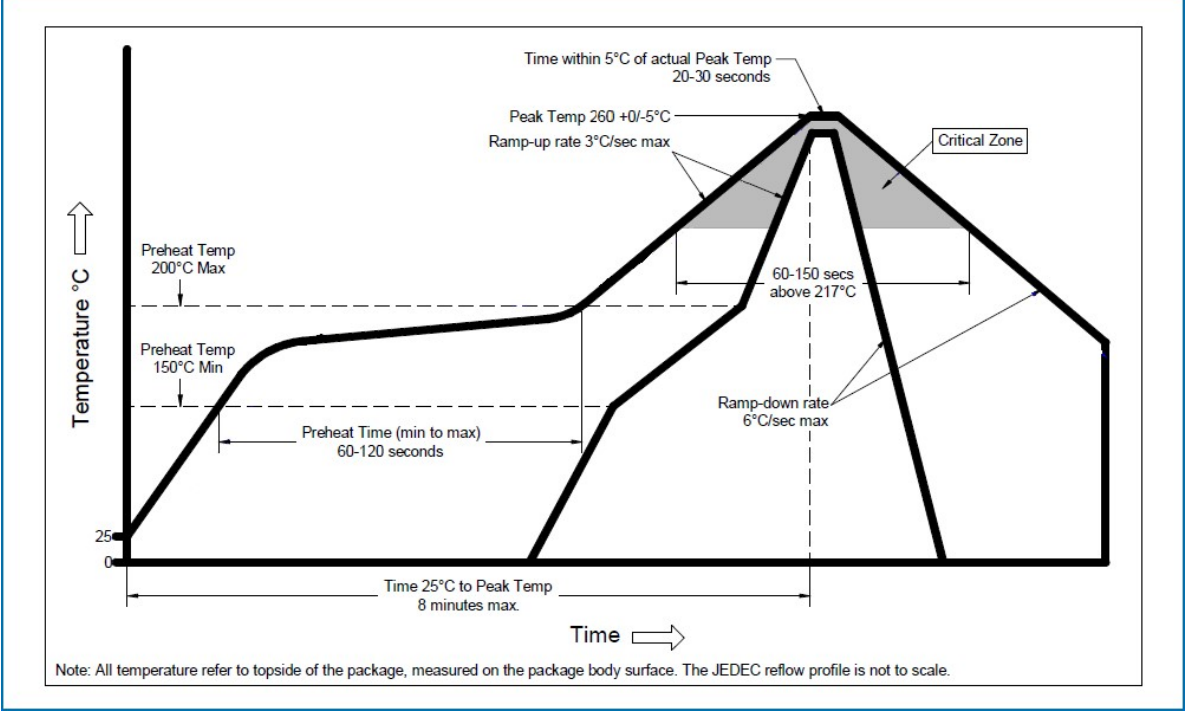

Note the module mounted to the top side (first reflow side) may fall off during reflow soldering of the bottom side.

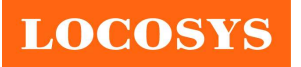

## 10 Product marking and ordering information

## 10.1 Product marking

The marking of the module is engraved on the metal shielding that has product information, such as LOCOSYS logo, product name and manufacturing date.

## 10.2 Ordering information

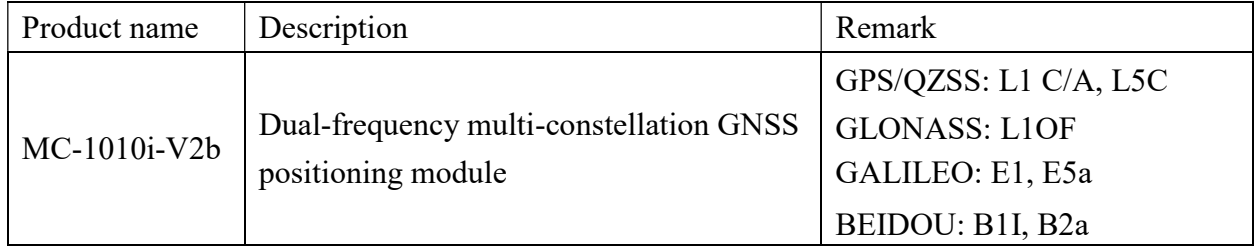

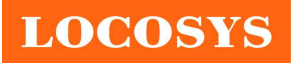

LOCOSYS Technology Inc. 20F.-13, No.79, Sec. 1, Xintai 5th Rd., Xizhi District, New Taipei City 221, Taiwan <sup>2</sup>886-2-8698-3698 886-2-8698-3699 www.locosystech.com/

# Document change list

Revision 1.0

• Official release on July 25, 2023.